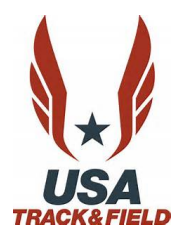

**USATF Three Rivers Association 2019 Developmental Meet #1**

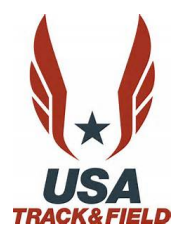

#### **Date: Sunday, May 5, 2019 (start time 9:00 am) Site: Hempfield Area High School Greensburg, PA 15601**

**Packet pick-up: 8:00-8:30 AM First call: 8:30 AM** 

**Sanction:** Three Rivers Association and USA Track and Field - USATF MEMBERSHIP REQUIRED

#### **Registration**: **ALL ATHLETES MUST REGISTER ONLINE (payment at the meet as usual) Pre-registrations only: NO Day-of-Meet Registration**; **No mail or email entries permitted**

**Online Registration Deadline - Friday, May 3, 2019 12:00 PM** <https://www.athletic.net/TrackAndField/meet/373791/register>

**Entry Fee**: **\$8.00 (Pre-registration) per athlete Checks payable to**: **GREENSBURG Y SUMMER TRACK CLUB** (*No personal checks Club check, cash or money order only*)

**Divisions:** Youth: *8 & under, 9-10, 11-12, 13-14, 15-16, 17-18*

12 and under limit 3 events including relays; 13 and older limit including relays

Awards: Individual medals 1<sup>st</sup> thru 3<sup>rd</sup> place; ribbons 4<sup>th</sup> thru 6<sup>th</sup> place; relay ribbons 1<sup>st</sup> thru 3<sup>rd</sup> place

**Order of Events:** 1500M/3000M Racewalk, 3000M Run, 80-110M Hurdles, 100M Timed Finals, 50M Pee Wee Race, 4x100 Relay, 1500M, 400M, 800M, 200M

**Field Events:** Long Jump, High Jump, Triple Jump – **all events** run simultaneously (youngest to oldest) Shot Put, Discus, Aero / Turbo Javelin, Javelin – **all events** run simultaneously (oldest to youngest)

### **Meet Director: Joyce Norris (724) 850-8890 Email: norrisfamily5@yahoo.com**

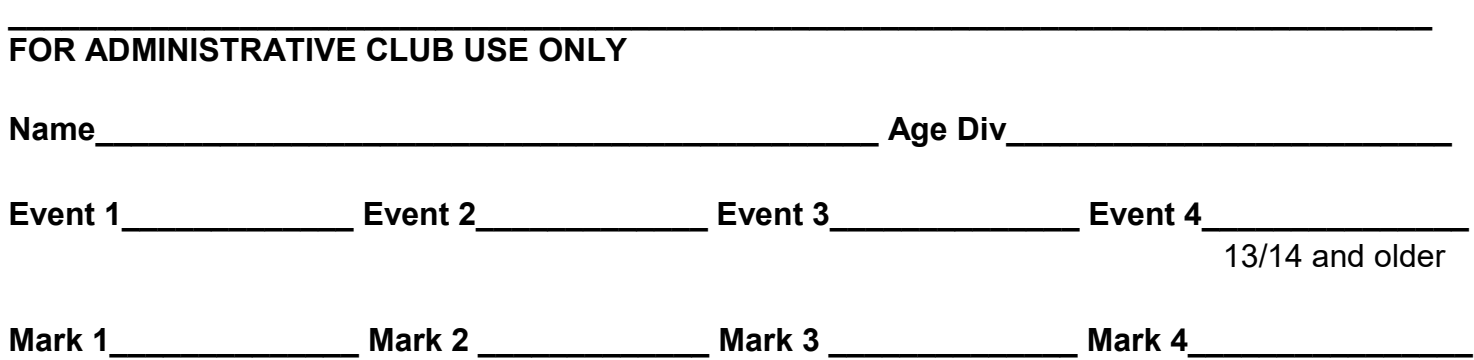

**Athletic.net** is a resource for Track & Field and Cross Country coaches, offering free **statistic tracking**, easy **meet registrations**, free **meet managers**, and free tools to simplify common coaching tasks.

#### *Follow the 4 steps below to get started:*

1. [Sign up for a free coach account](http://www.athletic.net/account/login/signup) (if you do not have one)

- Go to: [www.athletic.net](http://www.athletic.net/)
- Click on '**[Log In](http://www.athletic.net/account/login/signup)**' in the upper right-hand corner, and then click '**Sign Up**' on the bottom of that screen.
- Complete the signup wizard
- After receiving the confirmation email, go on to  $#2$

## 2. Add meets to your season calendar

- **[Log In](http://www.athletic.net/account/login/)** to Athletic.net
- Navigate to your team home by clicking your name in the upper right hand corner to open the side menu, and then the home icon next to the appropriate team.
- Click "**Add a Meet**" in your calendar box to navigate to the [Events page](http://www.athletic.net/events)
- In the search bar, enter **USATF Three Rivers Developmental Meet #1**
- Click on the meet to expand it, and locate the button to add it to your teams calendar
- Repeat this process for the rest of your season calendar.
- *If a meet is currently not listed, click Create New Event, and add the meet.*
- Verify that your calendar is correct. Click on a Meet, then the pencil icon to make corrections to a meet, or use the trash can icon to delete a meet.

## 3. Enter team roster

- Navigate to your team page by opening the side menu, then click on your team.
- Click on Manage Team
- Click on Edit Roster under Athletes
- Add athletes to the roster manually, or upload your roster using the "Upload Athlete Roster" option.

# 4. Register athletes for the USATF Three Rivers Developmental Meet #1

- Locate **USATF Three Rivers Developmental Meet #1** on your team's main Track & Field page and click on the meet name.
- Click "**Register Athletes**"
- Click on an event name, or athlete name to begin registering
- Choose the correct division to enter athlete in
- Entries will be saved automatically. *For meets that collect entry fees online, be sure to enter payment information if you want your entries to be accepted.*
- Use the "**Add an Athlete**" buttons to add athletes to your roster if needed.